Sergiusz Flanczewski

# Excel w biurze i nie tylko

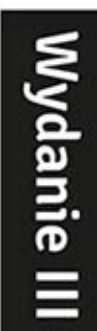

Uprzyjemnij sobie pracę! Gdzie znaleźć polecenia i jak ich używać? Do czego służą konkretne formuły i funkcje? Jak stworzyć szablony i korzystać z nich na co dzień?

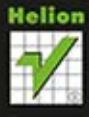

Wszelkie prawa zastrzeżone. Nieautoryzowane rozpowszechnianie całości lub fragmentu niniejszej publikacji w jakiejkolwiek postaci jest zabronione. Wykonywanie kopii metodą kserograficzną, fotograficzną, a także kopiowanie książki na nośniku filmowym, magnetycznym lub innym powoduje naruszenie praw autorskich niniejszej publikacji.

Wszystkie znaki występujące w tekście są zastrzeżonymi znakami firmowymi bądź towarowymi ich właścicieli.

Autor oraz Wydawnictwo HELION dołożyli wszelkich starań, by zawarte w tej książce informacje były kompletne i rzetelne. Nie biorą jednak żadnej odpowiedzialności ani za ich wykorzystanie, ani za związane z tym ewentualne naruszenie praw patentowych lub autorskich. Autor oraz Wydawnictwo HELION nie ponoszą również żadnej odpowiedzialności za ewentualne szkody wynikłe z wykorzystania informacji zawartych w książce.

Redaktor prowadzący: Ewelina Burska Projekt okładki: Studio Gravite/Olsztyn Obarek, Pokoński, Pazdrijowski, Zaprucki

Wydawnictwo HELION ul. Kościuszki 1c, 44-100 GLIWICE tel. 32 231 22 19, 32 230 98 63 e-mail: helion@helion.pl WWW: http://helion.pl (księgarnia internetowa, katalog książek)

Drogi Czytelniku! Jeżeli chcesz ocenić tę książkę, zajrzyj pod adres http://helion.pl/user/opinie/exbnt3 Możesz tam wpisać swoje uwagi, spostrzeżenia, recenzję.

ISBN: 978-83-246-7546-3

Copyright © Helion 2014

Printed in Poland.

[• Kup książkę](http://helion.pl/page54976~rf/exbnt3)

• Oceń książkę • Oceń książkę

[• Księgarnia internetowa](http://ebookpoint.pl/r/4CAKF)<br>• Lubię to! » Nasza społeczność • Lubię to! » Nasza społeczność

# Spis treści

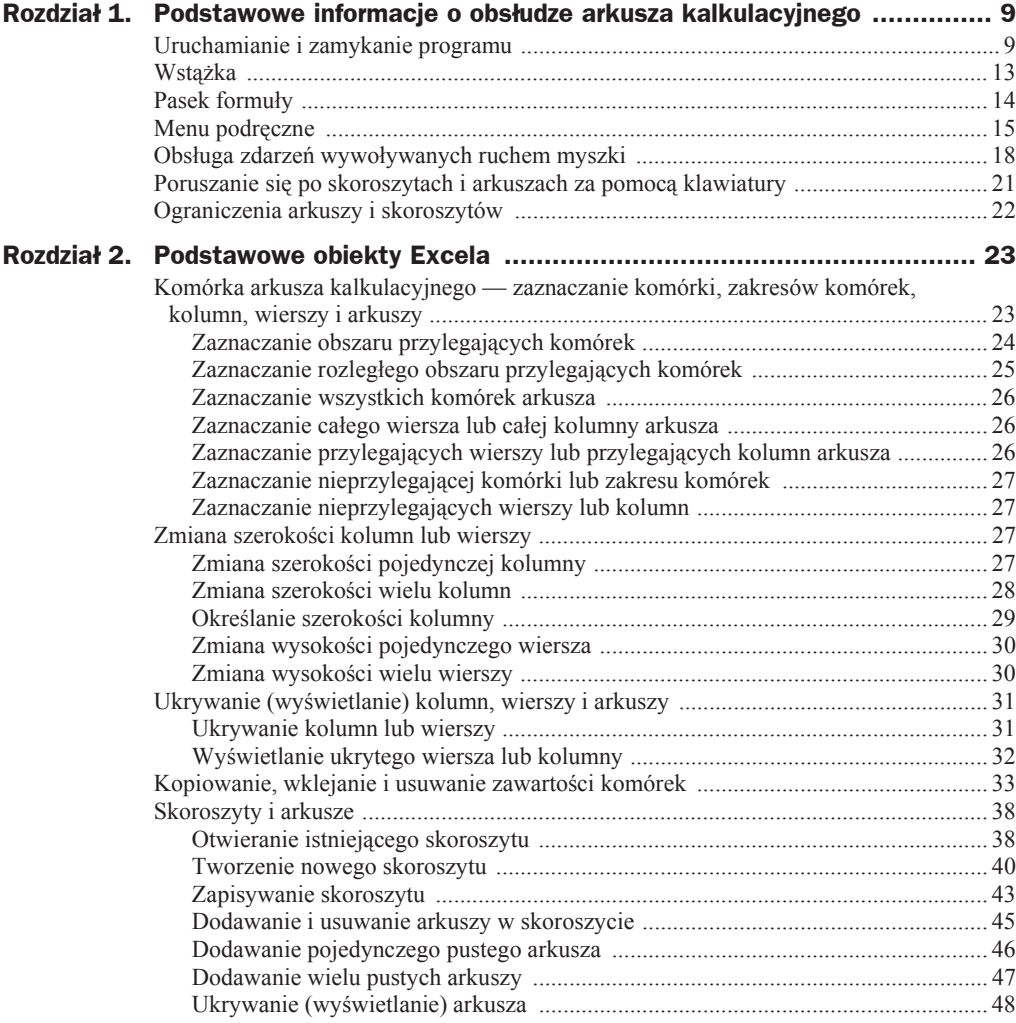

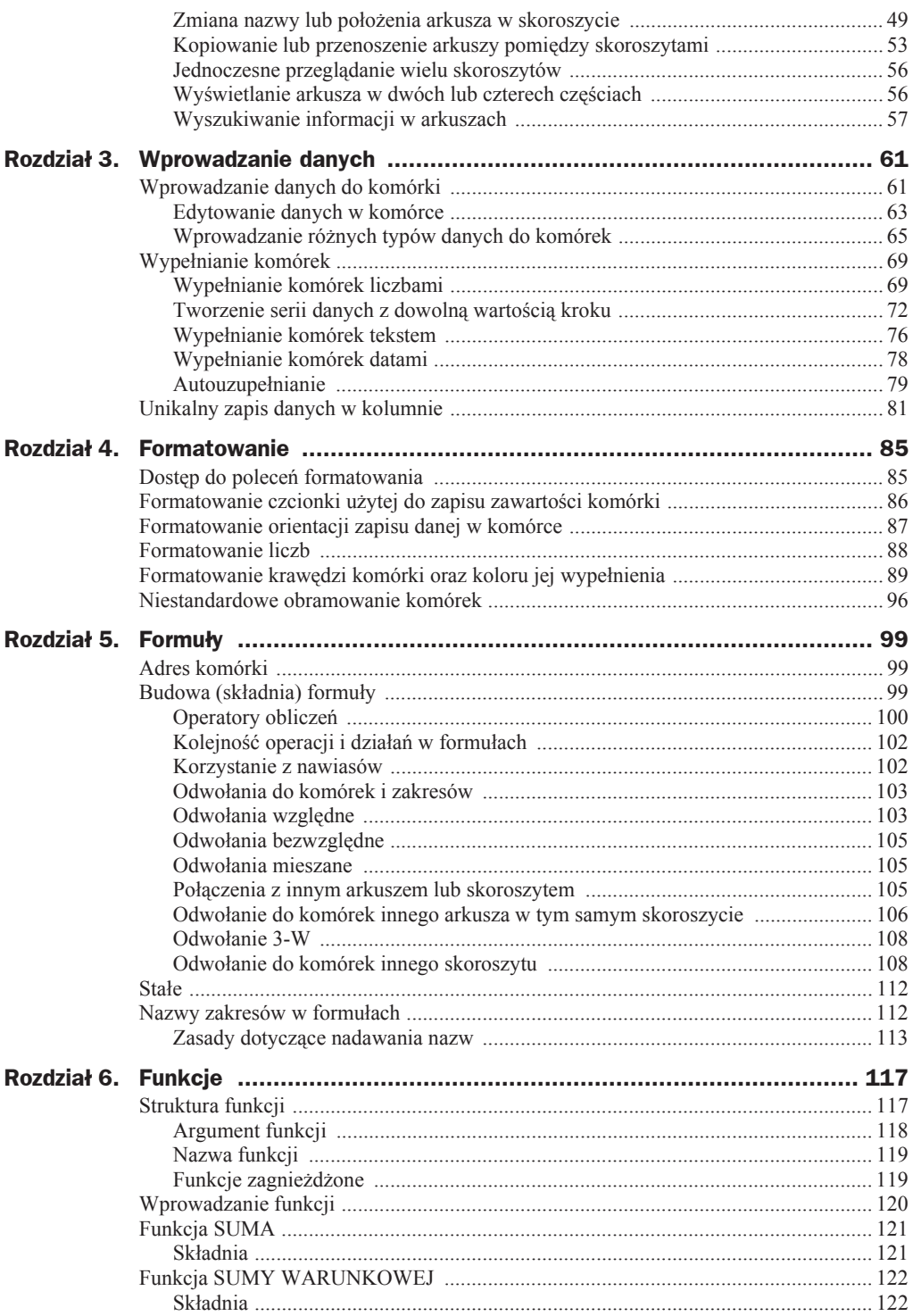

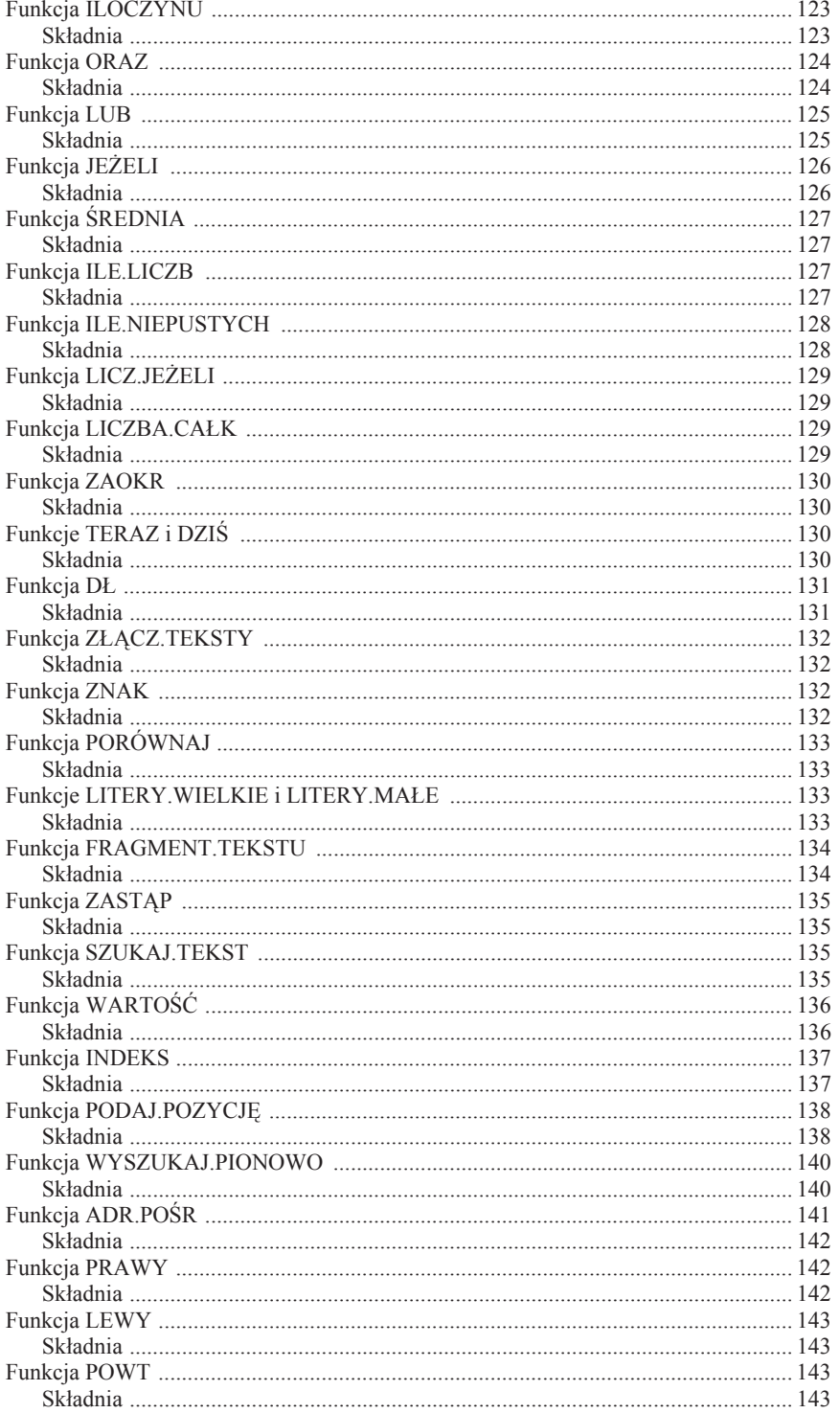

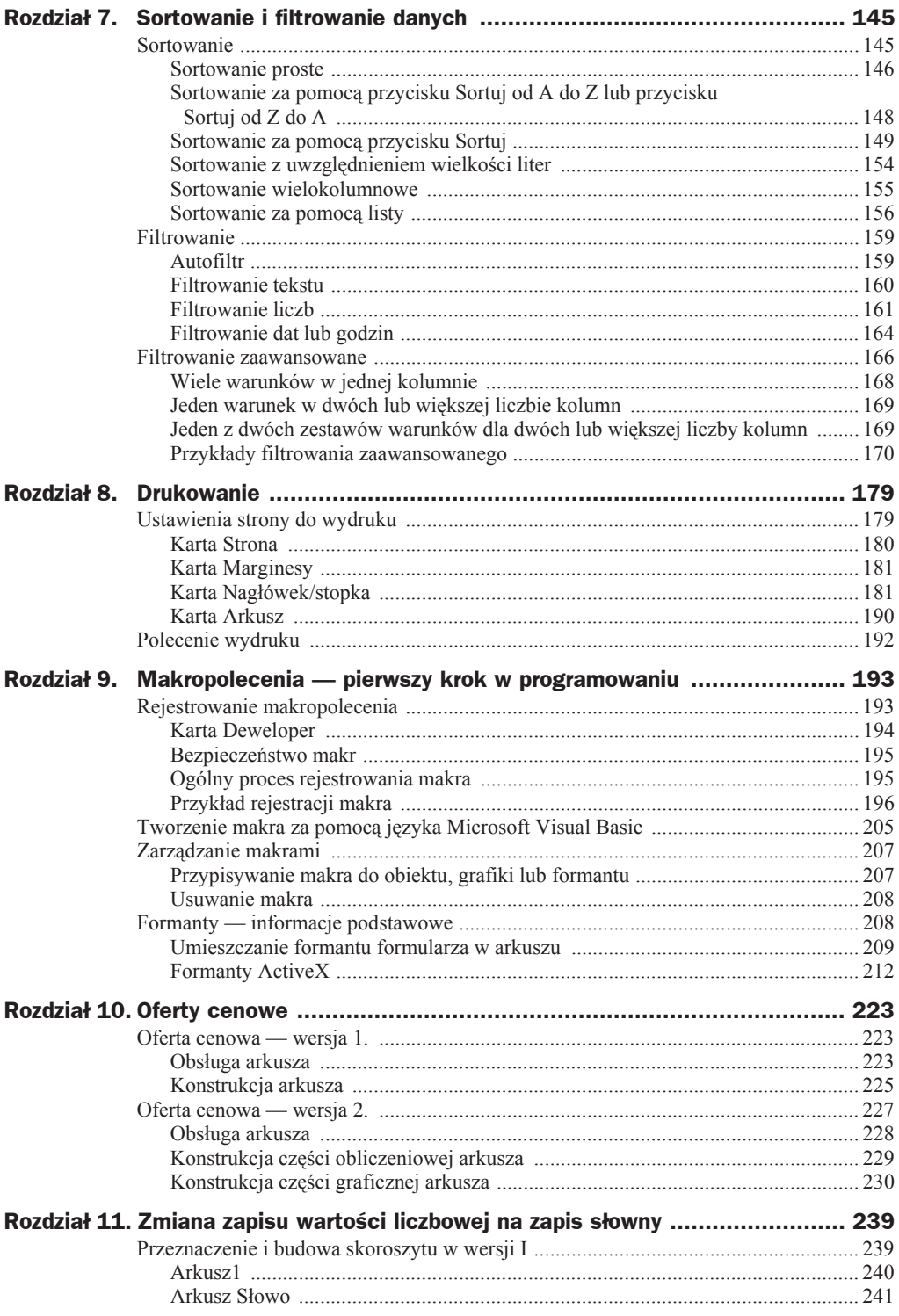

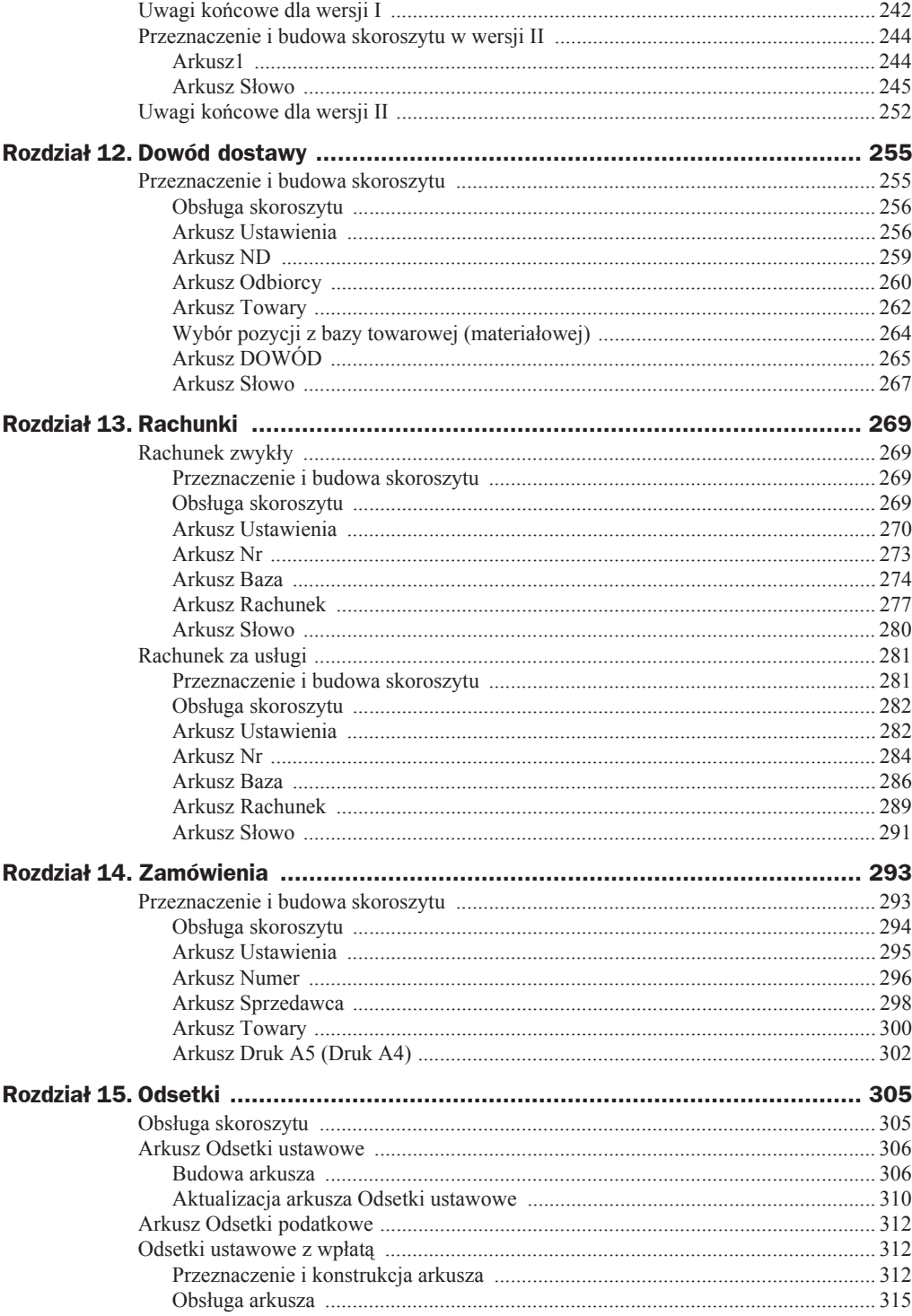

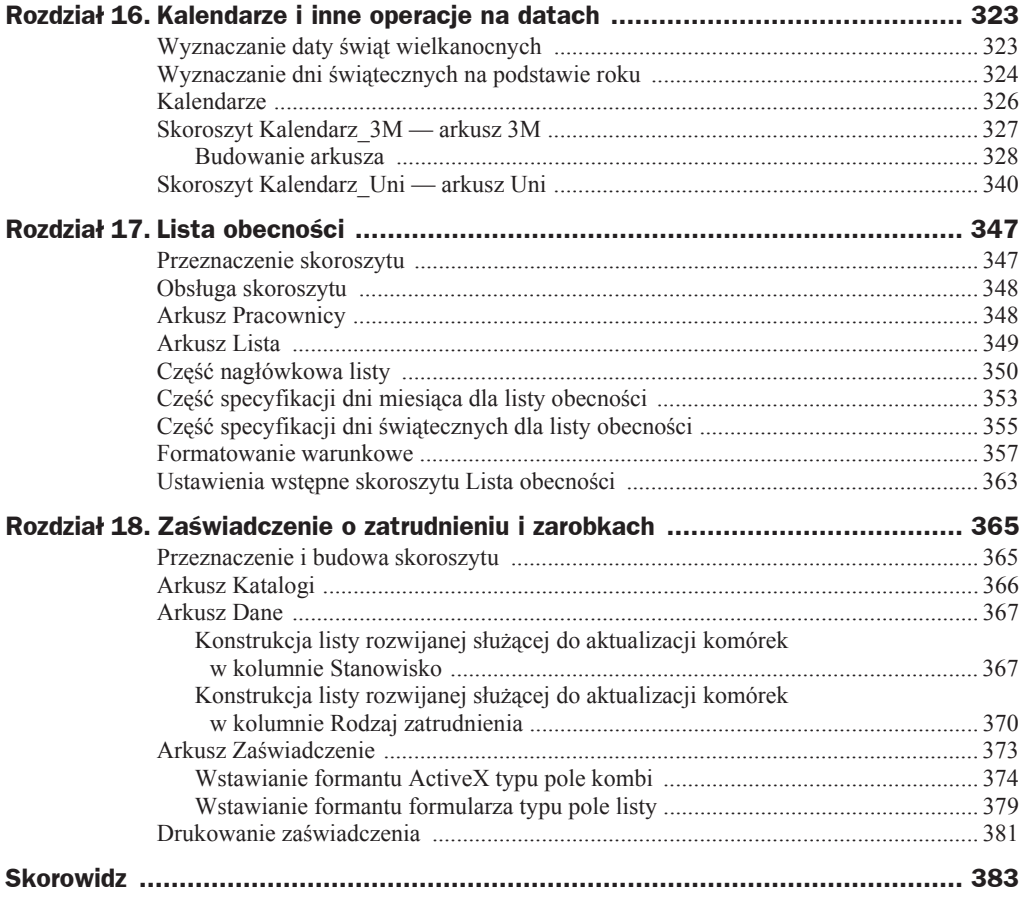

## Rozdział 3. Wprowadzanie danych

Nie istnieją "dobre" czy "złe" sposoby wprowadzania danych, istnieją natomiast źle lub dobrze wprowadzone dane. Parafrazując znany cytat: wprowadzać każdy może, jeden lepiej, drugi gorzej — w niniejszym rozdziale omówimy więc kilka technik wprowadzania informacji do komórek arkusza. Techniki te pozwalają nam na wykonanie tej niezbyt przyjemnej pracy w sposób szybki i w miarę bezbolesny. Dotyczy to zwłaszcza zestawień podobnych informacji, na przykład kolumn dat lub wartości, zmieniających się według określonego schematu (wypełnianych w sposób seryjny).

## Wprowadzanie danych do komórki

Aby wprowadzić żadaną informację (daną) do określonej komórki, musimy pokazać Excelowi, o którą komórkę chodzi, przez kliknięcie w jej obszarze lewym przyciskiem myszki. Działanie to spowoduje aktywację komórki, co zasygnalizowane zostanie otoczeniem jej "grubą ramką" zwaną selektorem (rysunek 3.1).

#### **Rysunek 3.1.**

*Miejsca wprowadzania danych*

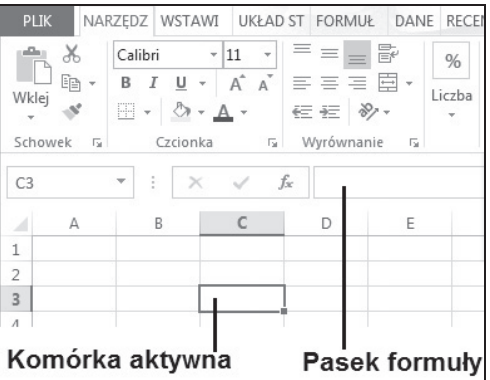

Dane, które chcemy umieścić w komórce, możemy wprowadzić do niej bezpośrednio lub wpisując je w pasku formuły. Aby ustawić domyślne miejsce wprowadzania danych:

- Kliknij przycisk *Plik* i wydaj polecenie *Opcje*.
- Po aktywacji okna dialogowego *Opcje programu Excel* dla pozycji Zaawansowane zaznacz lub odznacz opcję Zezwalaj na edytowanie *bezpoĞrednio w komórkach* (rysunek 3.2).

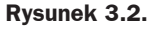

*Ustawianie parametru miejsca wprowadzania danych*

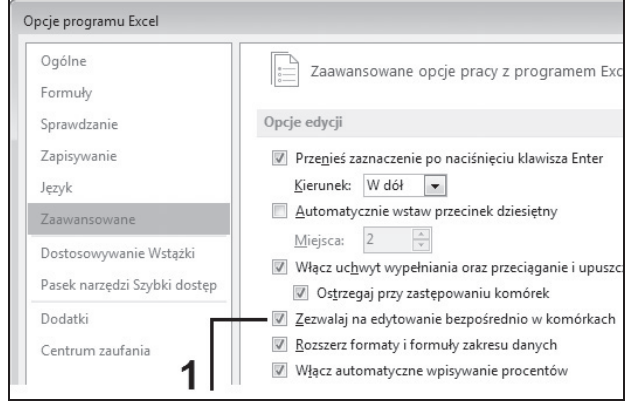

Bez względu na miejsce wpisywania, o czym informuje nas kursor "pisania" widoczny w komórce lub w pasku formuły — dane (ciąg znaków) będą pojawiały się zarówno w komórce, jak i na pasku formuły (rysunek 3.3, oznaczenie 1).

#### **Rysunek 3.3.**

*Procedura wprowadzania danych: a) bezpoĞrednio do komórki, b) do paska formuáy*

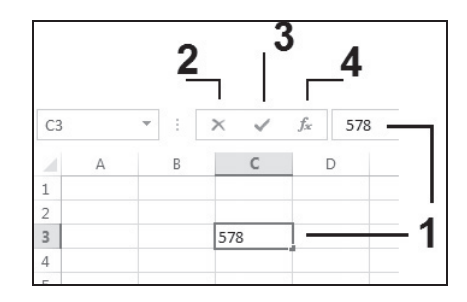

W czasie wprowadzania danych pojawiają się na pasku formuły trzy przyciski, których wygląd przedstawiony zostaá na rysunku 3.4. Przycisk oznaczony symbolem 2 (przycisk o nazwie *Anuluj*) służy do anulowania wprowadzanych danych. Kliknięcie go w czasie wprowadzania danych (bez względu na miejsce wprowadzania — komórka czy pasek formuły) spowoduje usunięcie wszystkich wprowadzonych do tej chwili znaków. Przycisk oznaczony symbolem 3 (przycisk o nazwie *Wpis*) służy do zatwierdzenia wprowadzonych do komórki danych. Kliknięcie go zostaje zrozumiane przez program jako zakończenie procedury wprowadzania danych (znika kursor "pisania"), przy czym komórka pozostaje aktywna. Przycisk oznaczony symbolem 4 służy do wstawiania standardowych funkcji Excela do formuły.

Dla wielu użytkowników (zwłaszcza programów bazodanowych) zatwierdzenie danych realizowane jest przez naciśnięcie klawisza *Enter*. Domyślnie po naciśnięciu tego klawisza Excel przechodzi do komórki leżącej bezpośrednio pod tą, w której dane zostały zatwierdzone. Automatycznie komórka ta staje się komórką aktywną (rysunek 3.4).

#### **Rysunek 3.4.**

*Wygląd arkusza po zatwierdzeniu danych w komórce C3 klawiszem Enter*

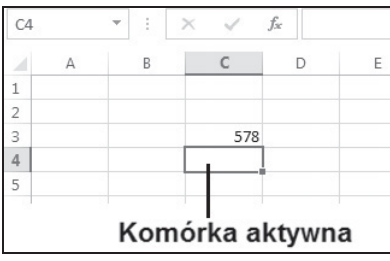

W przypadku gdy kierunek wprowadzania przez nas danych jest zgodny z domyślnym przejściem programu, sytuacja ta nie jest męcząca, lecz wręcz przeciwnie — pożądana. W przypadku gdy chcemy wprowadzić zestaw danych ułożonych w sposób horyzontalny, ten sposób aktywacji następnej komórki jest jednak niezmiernie uciążliwy, wymagający każdorazowo ingerencji polegającej na klikaniu (aktywowaniu) żądanej komórki. Aby zmienić domyślny kierunek przenoszenia zaznaczenia (aktywacji) komórki po naciśnięciu klawisza *Enter*:

- **1.** Po aktywacji okna dialogowego *Opcje programu Excel* kliknij pozycję *Zaawansowane*.
- **2.** Upewnij się, że włączone (zaznaczone) jest pole wyboru *Przenieś zaznaczenie po naciĞniĊciu klawisza Enter* (rysunek 3.5).

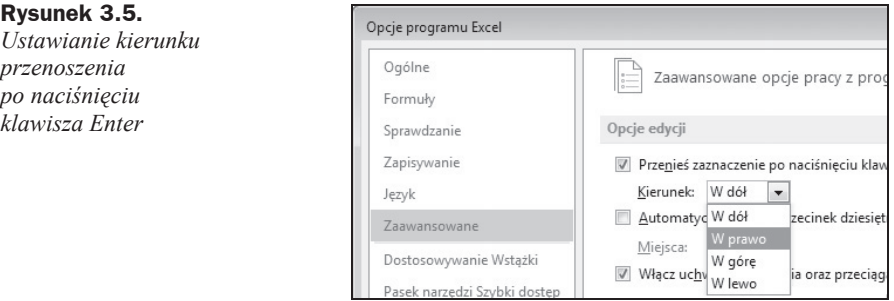

- **3.** Kliknij strzałkę listy rozwijanej *Kierunek* (rysunek 3.5) i wybierz odpowiednią opcję.
- **4.** Zatwierdź ustawienia przez kliknięcie przycisku *OK* znajdującego się w prawym dolnym rogu okna dialogowego *Opcje programu Excel*, powodując tym samym zamknięcie okna dialogowego i powrót do aktywnego arkusza.

Przykładowo wybranie na liście rozwijanej *Kierunek* opcji *W prawo* spowoduje, że po zatwierdzeniu klawiszem *Enter* wartości w komórce *C3* komórką aktywną zostanie komórka *D3* (rysunek 3.6).

### **Edytowanie danych w komórce**

Pojęcie edytowania danych, chociaż często używane jako synonim wprowadzania danych, dotyczy aktualizacji już wprowadzonych informacji do komórki. Niejednokrotnie

#### **Rysunek 3.6.**  $D<sub>3</sub>$  $\ddot{\phantom{a}}$  $\omega$  $f_x$ *Wygląd arkusza*  $\Delta$  $\overline{B}$  $\epsilon$ D  $\overline{E}$ *po zatwierdzeniu*  $\mathbf 1$ *danych w komórce*  $\overline{c}$ *C3 klawiszem Enter*  $\,$  3 578 *przy ustawieniu opcji*  $\sqrt{4}$ *kierunku przenoszenia*  $\overline{\mathbf{S}}$ *jako W prawo* Komórka aktywna

zachodzi potrzeba poprawienia tylko jednej cyfry w całym zapisie wartości znajdujących się w określonej komórce (rysunek 3.7). W tym celu możemy poddać komórkę edycji bez potrzeby wprowadzania od początku całego ciągu znaków.

**Rysunek 3.7.** *Przykáadowy zapis wartości z błędną cyfrą 2*

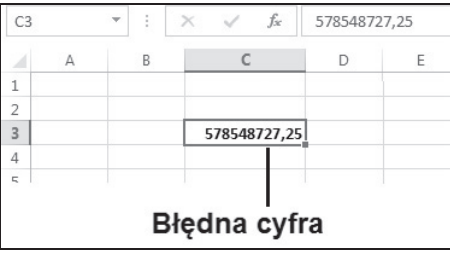

Podobnie jak przy wprowadzaniu danych, edycję danych możemy przeprowadzić bezpośrednio w komórce lub też na pasku formuły. Poprawę (edycję) danych na pasku formuły należy przeprowadzić w następujący sposób:

- **1.** Kliknij żadaną komórkę.
- **2.** Po wyświetleniu zawartości komórki w pasku formuły kliknij wskaźnikiem myszki w miejscu, w którym chcesz dokonać poprawy (rysunek 3.8, oznaczenie 1).

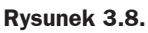

*Poprawa zawartoĞci komórki w pasku formuáy*

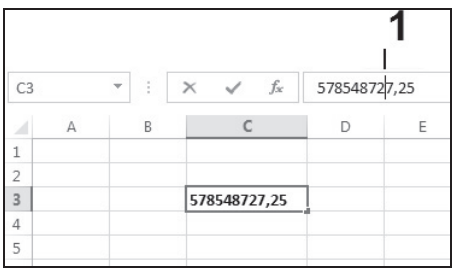

- **3.** Działanie z punktu 2 spowoduje pojawienie się kursora, umożliwiając tym samym dokonanie zmiany (np. skasowanie przy użyciu klawiszy Backspace lub *Delete* i ponowne wpisanie znaku).
- **4.** Zatwierdź poprawną wartość przez naciśnięcie przycisku *Wpis* lub klawisza *Enter*.

Poprawę (edycję) danych bezpośrednio w komórce należy przeprowadzić w następujący sposób:

**1.** Naprowadź wskaźnik myszki (rysunek 3.9, oznaczenie 1) na żądaną komórkę, najlepiej w miejscu wystąpienia błędu w zapisie informacji.

#### **Rysunek 3.9.**

*Miejsce kliknięcia zawartoĞci komórki*

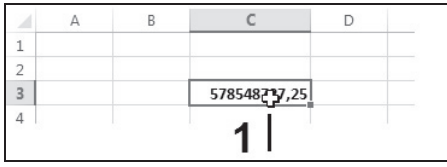

- **2.** Dwukrotnie kliknij lewym przyciskiem myszki.
- **3.** Działania z punktu 1. i 2. spowodują pojawienie się kursora dokładnie (lub prawie dokładnie) w miejscu wystąpienia błędnego zapisu, umożliwiając tym samym dokonanie jego zmiany (rysunek 3.10).

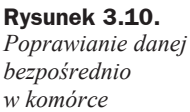

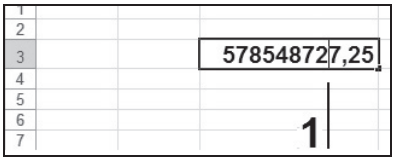

**4.** Zatwierdź poprawną wartość przez naciśnięcie przycisku *Wpis* lub klawisza *Enter*.

### **Wprowadzanie róĔnych typów danych do komórek**

O ile wprowadzanie danych będących zwykłym tekstem (na przykład nazwisko i imię) jest dość proste i nie wymaga dodatkowych rozważań (przynajmniej na tym etapie), o tyle wprowadzanie danych numerycznych (liczbowych) oraz danych okreĞlających datę oraz czas wymaga nieco bliższych wyjaśnień.

Aby wpisać liczbę dziesiętną, należy użyć klawisza kropki znajdującego się na klawiaturze **numerycznej**; użycie klawisza kropki znajdującego się na klawiaturze **alfanumerycznej** (klawisz kropki nad klawiszem spacji ("najdłuższym klawiszem") spowoduje przyjęcie danej w postaci tekstowej (rysunek 3.11).

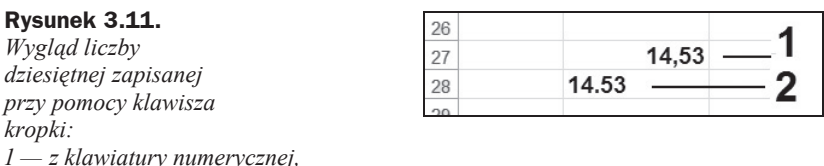

*2 — z klawiatury alfanumerycznej*

W celu oddzielenia tysięcznych części liczby nie należy używać jako separatora znaku kropki (bez względu na użyty klawisz). Można natomiast w celu separacji części tysięcznych liczby wpisać w czasie wprowadzania wartości znak spacji (rysunek 3.12).

#### **Rysunek 3.12.**

*Wygląd liczby po uĪyciu: 1 — znaku kropki z klawiatury numerycznej, 2 — znaku kropki z klawiatury alfanumerycznej, 3 — znaku spacji (odstĊpu)*

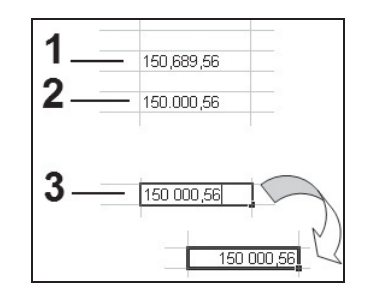

W celu wpisania liczby ujemnej do komórki można użyć dowolnego klawisza z tym znakiem (tak z klawiatury numerycznej, jak i z klawiatury alfanumerycznej). Zapis wartości ujemnej można uzyskać również przez wpisanie liczby w nawiasie (rysunek 3.13).

#### **Rysunek 3.13.**

*Wprowadzanie danej w nawiasie — danej ujemnej*

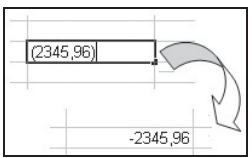

Zapis wartości ujemnej w przykładowej postaci (-569,54) spowoduje przyjęcie danej w postaci tekstowej (rysunek 3.14).

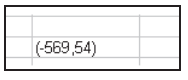

**Rysunek 3.14.** *Wygląd komórki po wprowadzeniu danej ujemnej w nawiasie*

Zapisanie wartości ujemnej w przykładowej postaci -(569, 54) spowoduje przyjęcie danej w normalnej postaci ujemnej (rysunek 3.15).

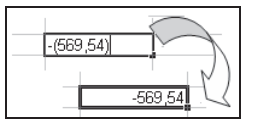

**Rysunek 3.15.** *Wygląd komórki po wprowadzeniu danej w nawiasie poprzedzonym znakiem minus*

Aby wprowadzić liczbę ułamkową do komórki, należy najpierw napisać jej część cał**kowitą**, następnie spację, po czym część ułamkową. Po zatwierdzeniu wpisu zobaczymy w komórce zapis liczby w postaci ułamkowej, natomiast w pasku formuły liczba bedzie przedstawiona w postaci dziesiętnej (rysunek 3.16).

**Rysunek 3.16.** *Zapis liczby w postaci uáamkowej*

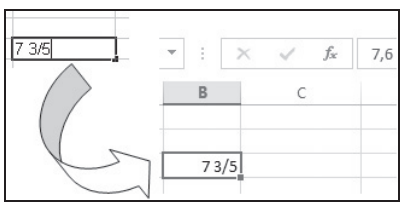

Aby wprowadzić tylko część ułamkową do komórki, należy najpierw napisać zero i spację, a potem część ułamkową (rysunek 3.17). Brak zera i spacji przed częścią ułamkową spowoduje, że dana będzie traktowana jako data i tak zostanie wyświetlona (rysunek 3.18).

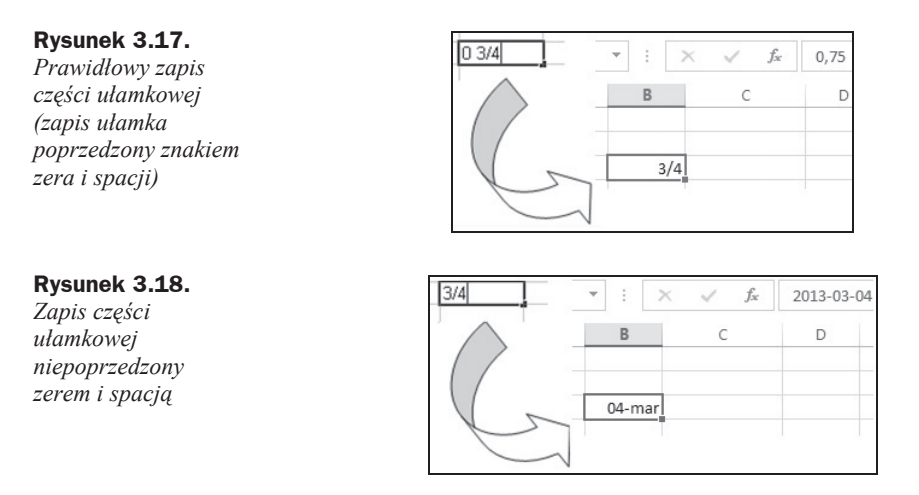

Zapis liczby w postaci ułamka niewłaściwego przeprowadzony w sposób prawidłowy (powyżej opisany) spowoduje wyświetlenie wprowadzonej danej jako liczby ułamkowej w postaci ułamka właściwego (rysunek 3.19).

#### **Rysunek 3.19.** *Zapis uáamka*

*niewáaĞciwego*

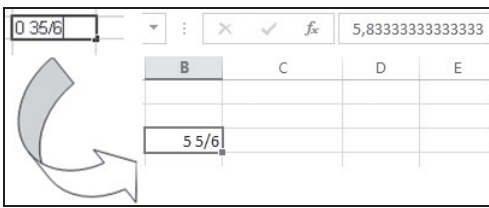

W tabeli 3.1 pokazano sposób wprowadzania danych typu data/czas oraz wyĞwietlania ich po zatwierdzeniu wpisu do komórki. W datach można używać myślników i ukośników. Wielkość liter nie odgrywa roli. Na danych typu data można wykonywać dziaáania matematyczne (np. dodawanie, odejmowanie).

Aby szybko wprowadzić bieżącą datę do aktywnej komórki w formacie pokazanym na rysunku 3.20, należy wcisnąć i przytrzymać klawisz *Ctrl*, a następnie nacisnąć klawisz znaku średnika (*;*) — jak pokazano to na rysunku 3.21.

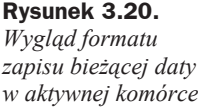

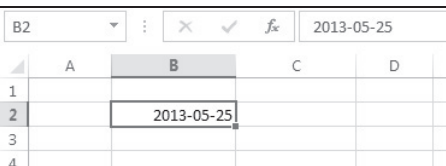

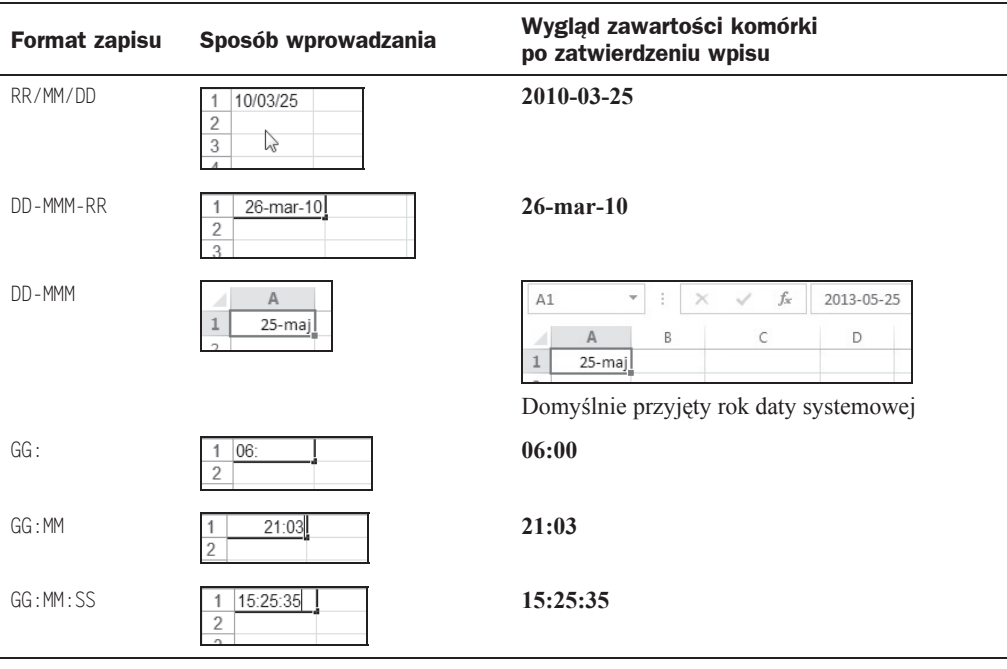

#### **Tabela 3.1.** *Sposoby wprowadzania dat do komórek arkusza*

#### **Rysunek 3.21.**

*Wstawianie bieĪącej daty do aktywnej komórki*

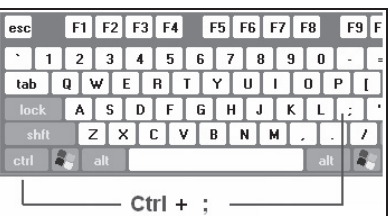

Aby szybko wprowadzić bieżącą godzinę do aktywnej komórki w formacie pokazanym na rysunku 3.22, należy wcisnąć i przytrzymać klawisze *Shift* oraz Ctrl, a następnie nacisnąć klawisz znaku średnika (*;*), jak pokazano to na rysunku 3.23.

#### **Rysunek 3.22.**

*Wygląd formatu zapisu bieĪącej godziny w aktywnej komórce*

#### **Rysunek 3.23.**

*Wstawianie bieĪącej godziny do aktywnej komórki*

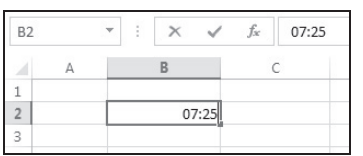

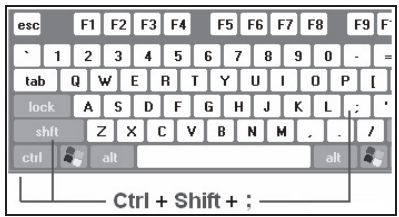

## Skorowidz

#ARG!, 120, 124 #N/D!, 139 3-W, 108

#### **A**

Accelerator, 215 ADR.POĝR, 141 adres komórki, 24, 99 aktywacja arkusza, 48 komórki, 18, 24, 61 analiza, 227 anulowanie zaznaczenia, 54 argument funkcji, 118 arkusze, 38, 190 dodawanie, 45 pustego arkusza, 46 wielu pustych arkuszy, 47 kopiowanie, 53 menu podręczne, 16 Rozgrupuj arkusz, 54 Wstaw, 47 Zmień nazwę, 51 ograniczenia, 22 pasek kart, 50 przenoszenie pomiędzy skoroszytami, 53 przewijanie kart, 35 przyciski, 50 ukrywanie, 31, 48 usuwanie, 45 wybieranie, 35 wyszukiwanie informacji, 57 wyĞwietlanie, 48 w częściach, 56 zaznaczanie, 48

zmiana nazwy, 49, 51 położenia w skoroszycie, 49, 52 autofiltr, 159 dat, 164, 343 liczbowy, 162, 163 tekstu, 160, 161, 345 tworzenie kryteriów, 160, 163, 164 wybieranie z listy dat lub godzin, 164 z listy wartości, 162 z listy wartości tekstowych, 160 zakładanie, 159 autokształt, 237 autouzupełnianie, 79

#### **B**

Backspace, 64 bezpieczeństwo makr, 195 bieżaca data i czas, 67, 118, 130 godzina, 68 bład #####, 79 #ARG!, 120, 124 #N/D!, 139

#### **C**

ComboBox, 214 czcionka formatowanie, 86 część ułamkowa, 67 czyszczenie formatu komórki, 36 komórek, 35

#### **D**

dane, 62 Dane, 82, 146 Poprawność danych, 82, 368, 370 Sortowanie i filtrowanie Sortuj, 146, 149, 263 Sortuj od A do Z, 146 Sortuj od Z do A, 146 Wyczyść, 168 Zaawansowane, 167 daty, 68, 78 formaty zapisu, 68 Delete, 64 Deweloper, 194, 374 Bezpieczeństwo makr, 195, 205 Formanty, 208, 209 Kontrolki formularza, 379 Pole listy, 210 przycisk pokrętła, 328 Wstaw, 375 Makra, 207, 208 Visual Basic, 205 Zarejestruj makro, 195, 197, 202 Zatrzymaj rejestrowanie, 196, 199, 203 DŁ, 131 długość tekstu, 131 dodawanie, 100 arkuszy w skoroszycie, 45 pojedynczego pustego arkusza, 46 wielu pustych arkuszy, 47 dokonanie wyboru, 19 drukowanie, 179 Dopasuj do, 180 jakość wydruku, 190 kolejność drukowania, 190 makro, 200 marginesy, 181 nagáówek i stopka, 181 niektórych elementów arkusza, 190 obszar wydruku, 191 orientacja strony, 180 Podgląd wydruku, 181 polecenie wydruku, 192 rozmiar papieru, 179, 180 tytuły wydruku, 191 ustawienia strony, 180 do wydruku, 179 wielkość marginesów, 180 Wpasuj w strony, 180 WyĞrodkuj na stronie, 181 dwukropek, 101 dynamiczne dostosowywanie, 14

dzielenie, 100 arkusza na części, 56 DZIĝ(), 130, 311, 312

#### **E**

edytor Visual Basic, 207, 220 podziaá instrukcji, 221 ustawienie wyĞwietlania pomocy, 221 utworzenie kodu obsługującego zdarzenie, 219 wyĞwietlanie informacji o skáadni, 220 listy dostępnych właściwości i metod obiektu, 221 edytowanie danych, 63 na pasku formuły, 64 w komórce, 64 efekt cienia, 230 siatki, 89 obrazów, 230 ekran startowy, 11 etykiety, 112, 213

#### **F**

filtrowanie, 145, 159 Autofiltr, 159 dat lub godzin, 164, 166 liczb, 161, 162 tekstu, 160 zaawansowane, 166 jeden warunek w dwóch kolumnach, 169 jeden z dwóch zestawów warunków dla dwóch kolumn, 169 okreĞlanie zakresu kryteriów, 174 przygotowywanie zakresu kryteriów, 170, 176 wiele warunków w jednej kolumnie, 168 zadania, 170 zapis warunków, 173 zapisywanie zakresu kryteriów filtrowania, 175 formanty, 208 menu podreczne Formatuj formant, 330 Przypisz makro, 209 Właściwości, 209 formanty ActiveX, 208, 212 Accelerator, 215 Alignment, 215 AutoLoad, 215

AutoSize, 215 AutoTab, 215 AutoWordSelect, 215 BackColor, 215 BackStyle, 215 Bold, 215 BorderColor, 215 BorderStyle, 215 BoundColumn, 215 Caption, 215 ColumnCount, 215 ColumnHeads, 216 ColumnWidths, 216 Cycle, 216 Delay, 216 DragBehavior, 216 DropButtonStyle, 216 Enabled, 216 EnterFieldBehavior, 216 EnterKeyBehavior, 216 Etykieta, 213 ForeColor, 216 GroupName, 216 Height, 216 HideSelection, 216 IMEMode, 216 IntegralHeight, 216 Italic, 215 KeepScrollBarsVisible, 216 Left, 216 LinkedCell, 216, 379 ListFillRange, 216, 379 ListRows, 216 ListStyle, 216 ListWidth, 216 Locked, 216 MatchEntry, 216 MatchRequired, 216 Max, 217 MaxLength, 217 menu podręczne Właściwości, 214, 377 Min, 217 MouseIcon, 217 MousePointer, 217 MultiLine, 217 MultiSelect, 217 Name, 217 Obraz, 213 Orientation, 217 Pasek przewijania, 213 PasswordChar, 217 Picture, 217 PictureAlignment, 217

PicturePosition, 217 PictureSizeMode, 217 PictureTiling, 217 Placement, 217 Pole kombi, 213, 375 Pole listy, 213 Pole tekstowe, 213 Pole wyboru, 213 PrintObject, 217, 377 Przycisk opcji, 213 Przycisk pokrętła, 213 Przycisk polecenia, 213 punkty konstrukcyjne, 214 ScrollBars, 217 ScrollHeight, 217 ScrollLeft, 217 ScrollTop, 217 ScrollWidth, 217 SelectionMargin, 217 Shadow, 217 ShowDropButtonWhen, 217 Size, 215 SmallChange, 217 SpecialEffect, 218 StrikeThrough, 215 Style, 218 TabKeyBehavior, 218 TakeFocusOnClick, 218 Text, 218 TextAlign, 218 TextColumn, 218 Top, 216 TopIndex, 218 TripleState, 218 Underline, 215 Value, 218 Visible, 218 Weight, 215 widok projektowania, 212 Width, 216 Wi Ċcej formantów, 213 właściwości, 215 modyfikacja, 214 struktura okna, 215 WordWrap, 218 Zoom, 218 formanty formularza, 209 menu podręczne, 211 Formatuj formant, 211, 351, 353 Pole listy, 209, 379 przemieszczanie, 210 punkty konstrukcyjne, 210, 329 umieszczanie w arkuszu, 209 ustawienie formantu, 211

formanty formularza usuwanie, 211 użytkowanie, 331 wstawianie, 328 wyjĞcie ze stanu edycji, 331 zmiana, 211 parametru miesiąca, 330 parametru rok, 330 rozmiaru, 211 formatowanie, 85 czcionki, 86 dostęp do poleceń, 85 Formatuj kształt, 231 koloru wypełnienia, 89 krawędzi komórki, 89 liczb, 88 niestandardowe obramowanie, 96 orientacji zapisu, 87 Style kształtów, 201 Style obrazu, 230 formaty DD-MMM, 68 DD-MMM-RR, 68 domyĞlne, 36 GG:MM, 68 GG:SS, 68 RR/MM/DD, 68 zapisu czasu, 68 dat, 68 formularz dokumentu, 96 użytkownika, 208 formuly,  $24, 99$ a kopiowanie obszaru, 34 adres komórki, 99 budowa, 99 funkcja, 100 kolejność operacji i działań, 102 komunikat o błędzie, 118 nawiasy, 102 nazwy zakresów, 112 usuwanie nazw, 113 zasady nadawania nazw, 113 Nazwy zdefiniowane Menedżer nazw, 113 odwoáania, 100, 103 operatory, 100 realizujące algorytm Gaussa, 325 składnia, 14, 99 stałe, 100, 112 tablicowe, 137 wprowadzanie, 14

wyszukiwanie, 58 zastosowanie zdefiniowanych nazw, 115 FRAGMENT.TEKSTU, 134, 242 funkcje, 100, 117 ADR.POĝR, 141 argument, 118 bezargumentowe, 118 DŁ, 131 DZIĝ(), 130, 311, 312 FRAGMENT.TEKSTU, 134, 242 ILE.LICZB, 127 ILE.NIEPUSTYCH, 128 ILOCZYNU, 123 INDEKS, 137, 242 jednoargumentowe, 118 JEŻELI, 126 kategorie, 119 LEWY, 143 LICZ.JEZELI, 129 LICZBA.CAŁK, 129, 241 lista funkcji, 119 LITERY.MAŁE, 133 LITERY.WIELKIE, 133 LUB, 125 nazwa, 119 ORAZ, 124, 308 PIERWIASTEK(), 119 PODAJ.POZYCJĘ, 138 PORÓWNAJ, 133 POWT, 143 PRAWY, 142 struktura, 117 SUMA, 121 SUMA.JEZELI, 123 SUMY WARUNKOWEJ, 122 SZUKAJ.TEKST, 135 SREDNIA, 127 TEKST, 241 TERAZ(), 118, 130 WARTOŚĆ, 136 wprowadzanie, 120 WYSZUKAJ.PIONOWO, 140 zagnieżdżone, 119 ZAOKR, 130, 225, 230 ZASTAP, 135 ZŁĄCZ.TEKSTY, 132 ZNAK, 132 fx, 15

#### **G**

grafiki, 213 grupa, 14 gwiazdka, 100, 173

#### **H**

handlowe, 101

#### **I**

ikona sterowania programem, 13 ILE.LICZB, 127 ILE.NIEPUSTYCH, 128 ILOCZYN, 123 INDEKS, 137, 242 indeks dolny, 86 górny, 86

#### **J**

JEŽELI, 126

#### **K**

kalendarze, 323, 326 Autofiltr, 340 formuły realizujące algorytm Gaussa, 325 nowe dni Ğwiąteczne, 326, 339 używanie narzędzi filtrowania, 342 w układzie dwunastomiesięcznym, 340 wyliczenie dni świąt ruchomych, 325 wyznaczanie daty Ğwiąt wielkanocnych, 323 dni Ğwiątecznych na podstawie roku, 324 karty, 13 arkuszy skoroszytu, 12, 35, 45 udostępnienie do edycji, 51 Dane, 82, 146 Deweloper, 194, 374 Formatowanie, 201 Narzędzia główne, 31 Narzędzia obrazów, 13 Plik, 38 Ukáad strony, 90, 179 Wstawianie, 200, 232 klawiatura, 21 alfanumeryczna, 65 numeryczna, 65 klawisz spacji, 65 kolejność operacji i działań, 102 Kolor wypełnienia, 94 kolumny, 12 bezwzględne odwołanie, 105 menu podręczne, 16 szerokość, 96 okreĞlanie, 29 zmiana, 27

ukrywanie, 31 unikalny zapis danych, 81 wyĞwietlanie ukrytej kolumny, 32 zaznaczanie, 26, 27 komórki, 23 adres, 24 aktywne, 24 menu podręczne, 16 czyszczenie, 35 edytowanie danych, 63 formatowanie, 85 kopiowanie zawartości, 33 krawędzie, 89 menu podręczne, 80, 277 formatowanie, 86 Wybierz z listy rozwijanej, 80, 264 poprawa zawartoĞci, 64 puste, 128 usuwanie, 36 zawartości, 33 wklejanie zawartości, 33 wprowadzanie danych, 61 różnych typów, 65 wypełnianie, 69, 89 zaznaczanie, 23, 25, 26, 27 kontener grafik, 213 konwertowanie, 40 tekstu na liczbę, 136 zapisu wartości numerycznej na zapis słowny, 245 kopiowanie, 53 arkuszy, 53 formul, 83 zawierających odwołanie bezwzględne, 105 zawierających odwołanie względne, 104 komórek, 33 wybranego obszaru, 34 zawartości komórek, 19, 69 bez formatowania, 72 kreska uáamkowa, 100 krok, 72 kształty, 232 edycja, 236 kategorii ObjaĞnienia, 237 Prostokąty, 233 Schemat blokowy, 234 menu podręczne, 234 Przesuń na wierzch, 234 przypisanie odwoáania, 237 ustawianie typu wypełnienia, 236 wprowadzanie tekstu, 236

#### **L**

LEWY, 143 LICZ.JEŻELI, 129 LICZBA.CAŁK, 129, 241 liczby, 118 dziesiętne, 65 format Księgowe, 88 Liczbowe, 88 formatowanie, 88 Procentowe, 230 ujemne, 66 ułamkowe, 66 Walutowe, 225 zmiana zapisu na słowny, 239 Linie siatki, 90 lista poleceń, 10 przewijana Foldery, 39, 44 rozwijana, 14, 80 Wszystkie pliki programu Excel, 40 Lista.xlsx, 196 LITERY.MAŁE, 133 LITERY.WIELKIE, 133 LUB, 125

#### **ã**

áącza, 103, 106, 108 arkusz wynikowy, 111 źródłowy, 111 do innego programu, 108 sterowanie aktualizowaniem, 108 ścieżka dostępu, 110 wpisanie, 108

#### **M**

makra, 193 bezpieczeństwo, 195 drukowanie, 200 kończenie operacji rejestrowania, 204 okreĞlanie parametrów czcionki, 202 rysowanie kształtu, 201 uruchamianie wydruku, 203 wybieranie kształtu, 200 wybieranie stylu kształtu, 201 Klawisz skrótu, 196 kopiowanie części makra w celu utworzenia innego makra, 206

nazwy, 196 osobisty skoroszyt makr, 196 procedury typu Sub, 218 ogólna, 218 zdarzenia, 219 przypisywanie do obiektu, 207 makra, 203 rejestrowanie, 193 ogólny proces, 195 przykáad, 196 sortowanie, 197 danych, 196 tworzenie za pomocą Microsoft Visual Basic, 205 techniczne zagadnienia, 218 uruchamianie, 193 z poziomu okna modułu, 206 usuwanie, 208 WyĞwietl kod, 219 zarządzanie, 207 makropolecenia, 193 Marginesy, 181 menu podręczne, 15 arkusza, 47, 51 formantu ActiveX, 214 formularza, 211 karty arkusza, 16 komórki, 80 aktywnej, 16, 86 ksztaátu DRUKUJ, 204 kształty, 234 obiektu, 202 typu WordArt, 18 paska stanu, 17 poziomego paska przewijania arkusza, 17 ukrywanie wierszy lub kolumn, 32 zaznaczonego wiersza, 17 zaznaczonej kolumny, 16 metoda przeciągania, 225, 230 Microsoft Visual Basic, 193, 205 mniejsze lub równe, 101 niż, 101 množenie, 100, 123 w kolumnie, 124 w różnych obszarach, 124 w wierszu, 123 myszka, 18 znaki graficzne wskaźnika, 18

#### **N**

nagłówek, 183 formatowanie tekstu, 187 Nagáówek/stopka, 181 niestandardowy, 184, 185 numerowanie stron, 189 wstawianie obrazu, 186 Narzędzia główne, 31 Czcionka, 85 Obramowanie, 91 Edycja Sortuj i filtruj, 159 Znajdź i zamień, 57 Znajdź i zaznacz, 58 Format, 85 PrzenieĞ lub kopiuj arkusz, 52, 54 Ukryj i odkryj, 31, 32, 48 Zmień nazwę arkusza, 51 Formatowanie warunkowe Nowa reguła, 335, 337, 358 Kolor czcionki, 337 Komórki, 85 Kopiuj, 33 Sortowanie niestandardowe, 149 Style, 85 Formatuj jako tabelę, 96 Usuń Usuń komórki, 36 Wklej, 33 Wstaw Wstaw arkusz, 48 Wyczyść, 35 Wypełnienie Seria danych, 74, 75 Wyrównanie, 85 Narzędzia obrazów, 13 nawiasy, 102 nazwy, 118 funkcji, 119 negacja, 100 nierówne, 101 nośnik pamięci, 43

#### **O**

obramowanie, 89 dodawanie, 91 efekt siatki, 89 niestandardowe, 96 ramka, 93 ręczne kreślenie, 93

style, 91 linii, 94 usuwanie, 92 obrót obiektu, 21 obsługa arkusza kalkulacyjnego, 9 klawiatura, 21 menu podręczne, 15 ograniczenia arkuszy i skoroszytów, 22 pasek formuły, 14 uruchamianie, 9 Wstążka, 13 zamykanie, 9 obsługa zdarzeń wywoływanych ruchem myszki, 18 obszar, 24 czyszczenie, 35 formatowanie, 85 kopiowanie, 33 nazwy w formułach, 112 usuwanie, 36 wklejanie, 33 odejmowanie, 100 odsetki, 305 aktualizacja tabeli odsetek ustawowych, 311 obliczenia w obszarze alternatywnym, 310 obsługa skoroszytu, 305 stopy procentowe odsetek za zwłokę, 314 tabela stóp procentowych, 312 wygląd obszaru formuł, 308 odwoáania, 24, 100, 103, 118 3-W, 108 bezwzględne, 105 do komórek i zakresów, 103 innego arkusza w tym samym skoroszycie, 106 innego skoroszytu, 108 do obszarów, 104 áącza, 103, 106 mieszane, 105 międzyarkuszowe, 106, 107 poáączenia z innym arkuszem lub skoroszytem, 105 względne, 103 zdalne, 108 zewnętrzne, 108 zwracanie, 141 ograniczenia arkuszy, 22 skoroszytów, 22 okno aplikacji, 10, 12 część dolna, 12 część górna, 12

okno dialogowe Autofiltr niestandardowy, 161, 163, 343 Kalendarz, 166 Centrum zaufania, 195 Drukuj, 192 Filtr zaawansowany, 167 Zakres kryteriów, 168, 171, 174, 177 Zakres listy, 168, 171, 174, 177 Formatowanie formantu, 211, 330, 331, 351, 353 Formatowanie jako tabeli, 98 Formatowanie komórek, 85, 354 Czcionka, 86, 187, 336, 338, 359 Liczby, 88 Obramowanie, 89, 92 Orientacja, 88 Sterowanie tekstem, 88 Wypeánienie, 339, 360, 362 Wyrównanie, 87 Formatowanie kształtu OĞwietlenie górne, 236 Wypełnienie, 235 Formatowanie obiektu, 380 Formatowanie obrazu, 230 Cień, 231 Listy niestandardowe, 151 Makro, 193, 208 Menedżer nazw, 114 Menedżer reguł formatowania warunkowego, 341 Nowa reguła, 359 Nagłówek, 183 Lewa sekcja, 186 Prawa sekcja, 188 ĝrodkowa sekcja, 188 Nowa nazwa, 114 Nowa reguáa formatowania, 335, 358, 361 Edytuj opis reguły, 335, 337 Nowy, 42 Odkrywanie, 49 Opcje programu Excel, 46 Deweloper, 194 Zaawansowane, 62, 63 Opcje sortowania, 151 Uwzględnij wielkość liter, 154 Options, 221 Code Settings, 221 Ostrzeżenie sortowania, 148, 152, 199 Otwieranie, 39 Foldery, 39 obszar specyfikacji nazw dokumentów, 40 Wszystkie pliki programu Excel, 40 Properties, 214, 376 Przenoszenie lub kopiowanie, 52, 54

Nowy skoroszyt, 55 Utwórz kopię, 55 Przypisywanie makra, 203 Rejestrowanie makra, 195, 197, 203 Klawisz skrótu, 196, 197 Nazwa makra, 197 Opis, 198 Przechowuj makro w, 196, 198 Rozmieszczanie okien, 56, 111 Serie, 74, 75 Data, 78 Sortowanie, 146, 149, 152, 198, 263 Dodaj poziom, 151 Kolejność, 150, 158 Kolumna, 149 Kopiuj poziom, 151 Opcje, 151 Sortuj według, 157 Usuń poziom, 151 Sprawdzanie poprawności danych, 82 Dozwolone, 82 Ustawienia, 369, 371 Źródło, 369, 372 Stopka, 183, 189 Prawa sekcja, 190 ĝrodkowa sekcja, 189 Szerokość kolumn, 29 Ustawienia strony, 179, 363 Arkusz, 190, 382 Marginesy, 181 Nagáówek/stopka, 181 Strona, 180 Zwiń okno dialogowe, 191 Usuwanie, 36 Wstawianie, 47 Ogólne, 47 Wstawianie funkcji, 15, 120 Wybierz kategorię, 121 Wstawianie obrazu, 186, 226 Zapisywanie jako, 44 Foldery, 44 Znajdowanie formatu, 58 Znajdowanie i zamienianie, 57 okreĞlanie szerokoĞci kolumny, 29 Opcje Autowypełnienia, 70 daty, 78 Kopiuj komórki, 70 Wypeánij bez formatowania, 71 Wypełnij serią, 70 Wypeánij tylko formatami, 72 operacje na datach, 323 operatory, 100 &, 101, 132 arytmetyczne, 100

daszek, 100 dwukropek, 101 filtru dat, 165 liczbowego, 163 gwiazdka, 100 handlowe, 101 kreska uáamkowa, 100 matematyczne, 100 obliczeń, 100 odwoáania, 101 porównań, 100 przecięcia, 101 składania, 101 spacja, 101 Ğrednik, 101 zakresu, 101 złączenia tekstu, 101 znak minus, 100 mniejsze lub równe, 101 mniejszości, 101 nierówności, 101 plus, 100 procent, 100 równoĞci, 101 większe lub równe, 101 większości, 101 ORAZ, 124, 308 orientacja strony, 180 zapisu, 87 wyrównanie tekstu, 88 ostatni znak w ciągu tekstowym, 142 otwieranie istniejącego skoroszytu, 38

#### **P**

pasek aplikacji, 12 formuly,  $12, 14$ edycja danych, 64 rozmiar, 14 wprowadzanie danych, 62 wprowadzanie formuł, 14 wygląd podpowiedzi, 15 kart arkuszy, 50 narzędzi dostosowywanie, 39 Obramowania, 93 Szybki dostęp, 12 przewijania, 213 arkusza, 12, 17

stanu, 12 menu podręczne, 17 PIERWIASTEK(), 119 pierwsze uruchomienie, 10 pierwszy znak w ciągu tekstowym, 143 Plik, 38 Drukuj Podgląd wydruku, 90 Opcje, 45 Zaawansowane, 62 Otwórz, 38 Pusty skoroszyt, 41 Zamknij, 13 Zapisz jako, 43 PODAJ.POZYCJĘ, 138 podgląd wydruku, 90, 181 makro, 200 okno, 182 podstawowe obiekty, 23 arkusze, 38 komórka, 23 kopiowanie, 33 skoroszyty, 38 ukrywanie, 31 usuwanie zawartoĞci komórek, 33 wklejanie, 33 wyĞwietlanie, 31 zmiana szerokości, 27 pole kombi, 213 listy, 213 nazwy, 12, 113 tekstowe, 213 wyboru, 213 polecenia, 13 Autofiltr, 159 Brak krawędzi, 92 Copy, 207 Dopasuj do, 180 Drukuj, 90, 91, 192, 203 Edytuj tekst, 202 Efekty obrazów, 230 Filtruj, 159 Filtry dat, 164 Filtry liczb, 163 Filtry tekstu, 161 formatowania, 85 Formatuj, 31 Formatuj formant, 211, 329, 380 Formatuj jako tabelę, 96 Formatuj kształt, 230 Formatuj obraz, 184 Formatuj tekst, 184

polecenia Formatuj tylko komórki zawierające, 335, 337, 358, 361 Gradient, 235 Kolor wypełnienia, 94 Kopiuj, 33 Kopiuj komórki, 70 Lista niestandardowa, 158 makro, 193 Module, 206 Nagłówek, 183 Nowa reguła, 337 Nowy Pusty skoroszyt, 46 Obramowanie obrazu, 230 Obraz, 225 Obszar wydruku, 191 Od początku roku, 165 Odkryj arkusz, 49, 50 Odkryj kolumny, 32 Odkryj wiersze, 32 OĞwietlenie górne, 235 Otwórz, 38 Paste, 207 Pionowa, 180 Plik, 12 Podgląd wydruku, 181 Podziel, 56 Poprawność danych, 82, 368, 371 Pozioma, 180 PrzenieĞ lub kopiuj arkusz, 52, 55 Przesuń na wierzch, 234 Przypisz makro, 203, 207 Pusty skoroszyt, 10 Rozgrupuj arkusze, 54 Rozmiar papieru, 180 Rozmieść wszystko, 56, 110 Rysuj siatkę obramowań, 93 Seria danych, 74 Sortuj, 140, 149, 263 Sortuj od A do Z, 148 Sortuj od Z do A, 148 Sortuj według, 157 Stopka, 183 Styl linii, 93 stylów obramowania, 92 Szerokość kolumny, 29 Ten rok, 165 Tryb projektowania, 212 Tytuły wydruku, 191 Ukryj arkusz, 48 Ukryj kolumny, 31 Ukryj wiersze, 31 Ustaw obszar wydruku, 363, 381

ustawienia strony, 179 Usuń,  $36$ Cała kolumna, 37 Cały wiersz, 37 Przesuń komórki w lewo, 37 Przesuń komórki w prawo, 37 Więcej obramowań, 92 Wklej, 33 Wáącz wszystkie makra, 195, 205 Wpasuj w strony, 180 Wstaw, 47, 226 Wstaw arkusz, 48 Wstaw date, 184 Wstaw godzinę, 184 Wstaw liczbę stron, 184 Wstaw nazwę arkusza, 184 Wstaw nazwę pliku, 184 Wstaw numer strony, 184 Wstaw obraz, 184 Wstaw ścieżkę pliku, 184 Wszystkie programy, 10 Wybierz z listy rozwijanej, 80, 264 Wyczyść, 35, 168 Wyczyść formatowanie, 35 Wypełn. kształtu, 234 Wypeánij bez formatowania, 71 Wypeánij dniami powszednimi, 78 Wypełnij serią, 70 Wypeánij tylko formatami, 72 WyĞrodkuj na stronie, 181 WyĞwietl kod, 219 Zamień, 57, 59 Zapisz, 43 Zapisz jako, 43 Zarejestruj makro, 197 Zarządzaj regułami, 359, 360 zawijaj tekst, 88 Zmień nazwę, 52 Zmień nazwę arkusza, 51 Znajdź, 57 Znajdź wszystkie, 59 poáączenia z innym arkuszem lub skoroszytem, 105 PORÓWNAJ, 133 potęgowanie, 100 POWT, 143 powtórzenie tekstu, 143 póáautomatyczny, 259 PRAWY, 142 procedury typu Sub, 218 procent, 100 przeciąganie, 70 tworzenie serii danych, 77 przeciągnij i upuść, 53 przeglądanie wielu skoroszytów, 56

przeksztaácanie liter, 133 przenoszenie, 53 arkuszy między skoroszytami, 53 przeszukiwanie tablicy, 138 przewijanie, 35 przyciski Obramowania, 91, 93 Opcje Autowypełnienia, 70 Otwórz, 38 opcji, 213 pokrętła, 213, 328 polecenia, 213 przewijania kart arkuszy, 12, 35, 50 rozwijane przyciski poleceń, 14 Sortuj, 146, 149, 152 widoków skoroszytu, 12 wstawiania funkcji, 12 nowego arkusza, 12 Wyczyść, 168 zapisu dokumentu, 44 punkty, 96 uchwytu wypełnienia, 69

#### **R**

rachunek za usługi, 281 aktywacja listy wyboru, 285 arkusz Baza, 281, 286 Nr, 281, 284 Rachunek, 281, 289 Słowo, 281, 291 Ustawienia, 281, 282 baza usług, 286 sortowanie, 287 część nagłówkowa, 289 specyfikacji usług, 289 dane dostawcy usług, 282 korekta daty wystawienia, 284 obsáuga skoroszytu, 282 obszar wyboru rodzaju usług, 288 pola tworzone w sposób dynamiczny, 283 miejsca i daty wystawienia rachunku, 283 numeru rachunku, 283 sposób płatności, 284 póáautomatyczne nadawanie kolejnego numeru, 284 przeznaczenie i budowa skoroszytu, 281 przygotowywanie bazy Ğwiadczonych usáug, 287 wybór pozycji z bazy usług, 287

wygląd wydruku rachunku, 281 wywoáanie listy wyboru, 288 rozmiar papieru, 179, 180 Rozmieszczanie okien, 111 równe, 101

#### **S**

scalenie danych wynikowych z kilku skoroszytów, 106 Schowek, 33 serie danych, 69 daty, 78 tekstowych, 76 nazwy dni tygodnia, 78 nazwy miesięcy, 77 tworzenie, 72 składnia funkcji, 117 skoroszyty, 38 jednoczesne przeglądanie wielu skoroszytów, 56 lokalizacja miejsca przechowywania, 39 ograniczenia, 22 otwieranie, 38 szablony, 42 tworzenie, 40 z przepływającymi danymi, 110 zapisywanie, 43 skróty klawiaturowe, 21 sortowanie, 145 kolejność, 199 liczby, 147 miesięcy, 156 nazwy dni, 156 proste, 146 Sortuj, 149 Sortuj od A do Z, 148 Sortuj od Z do A, 148 struktura przykáadowej tabeli, 147, 156 uruchamianie procedur, 146 wartości logiczne, 147 puste, 147 według kolumny, 199 wielokolumnowe, 155 z uwzględnieniem wielkości liter, 154 za pomocą listy, 156 zasady sortowania zawartości komórek, 147 znaki alfanumeryczne, 147 spacja, 65, 101 sprawdzanie poprawności, 81 stała, 100, 112 stopka, 183 niestandardowa, 184

stopy procentowe odsetek za zwłokę od zaległości podatkowych, 314 Strona, 180 struktura funkcji, 117 style kształtów, 234 obrazu, 230 tabeli, 97 SUMA, 121 SUMA.JEŽELI, 122 suma\_zakres, 122 sumowanie, 121 w kolumnie, 122 w różnych obszarach, 122 w wierszu, 121 suwak powiększenia, 12 szablony skoroszytów, 43 SZUKAJ.TEKST, 135 Szybki dostęp, 12 dostosowywanie paska narzędzi, 39 ikona otwierania skoroszytu, 38 Otwórz, 38 Zapisz, 44

#### **ć**

ścieżka dostępu, 110 ĝREDNIA, 127 średnia arytmetyczna, 127 Ğrednik, 101 święta ruchome, 323

#### **T**

T\_slownie, 244 tablica, 137 tekst, 118 TEKST, 241 TERAZ(), 118, 130 test logiczny, 126 tworzenie krawędzi, 93 łącza do innego skoroszytu, 110 makra, 205 nowego skoroszytu, 40 ustawienie liczby arkuszy, 45 z szablonu, 42 połączeń z innym arkuszem lub skoroszytem, 105 serii danych, 19 z dowolną wartością kroku, 72 typy danych, 23

#### **U**

uchwyt wypełnienia, 69, 370 Układ strony, 179 Opcje arkusza Drukuj, 96 Linie siatki, 90 Rozmiar, 179 ukrywanie arkusza, 48 kolumn, 31 wierszy, 31 ułamek niewłaściwy, 67 uproszczenie wielkich arkuszy, 106 uruchamianie programu, 9 z Listy poleceń, 11 UserForm, 208 ustawianie domyĞlnego kierunku przenoszenia zaznaczenia, 63 miejsca wprowadzania danych, 62 usuwanie arkuszy w skoroszycie, 45 komórek, 36 ułamkowej części liczby, 129 zawartości komórek, 19

#### **V**

VBA, 205

#### **W**

WARTOŚĆ, 136 wartość błędu #####, 79 wartość\_jeżeli\_fałsz, 126 wartość jeżeli prawda, 126 Widok Okno Rozmieść wszystko, 110 Podziel, 56 Rozmieść wszystko, 56 widoki danych, 106 wielkość marginesów, 180 wiersze, 12 bezwzględne odwołanie, 105 menu podręczne, 17 ukrywanie, 31 wysokość, 96 wyĞwietlanie ukrytego wiersza, 32 zaznaczanie, 26, 27 zmiana wysokości, 27, 30

większe lub równe, 101 niż, 101 wklejanie do innego arkusza, 35 komórek, 33 obszaru danych, 33 skopiowanego obszaru, 34 wprowadzanie formuł, 14 funkcji, 120 wprowadzanie danych, 61 anulowanie, 62 autouzupełnianie, 79 bieżaca data, 67 godzina, 68 części ułamkowe, 67 do komórki, 61, 62 do paska formuły, 62 edycja, 63 liczby dziesiętne, 65 ujemne, 66 ułamkowe, 66 miejsca, 61 oddzielanie tysięcznych części liczby, 65 różnych typów, 65 sprawdzanie poprawności, 81 typu data/czas, 67 sposoby, 68 ułamek niewłaściwy, 67 unikalny zapis danych w kolumnie, 81 wstawianie standardowych funkcji, 62 wypełnianie komórek, 69 zatwierdzenie, 62 wskaźnik kursora myszki, 18 wstawianie, 200 bieżącej daty, 68 formantu, 329 Kształty, 200, 232 Obraz, 225 plików graficznych, 225 Wstążka, 12, 13 grupy, 14 karty, 14 Deweloper, 194 listy rozwijane, 14 przyciski poleceń w grupach, 14 rozwijane przyciski poleceń, 14 struktura, 14 zminimalizowanie, 22

wybieranie koloru, 95 obszaru, 24 pola do edycji, 19 zakresu komórek, 24 wykrzyknik, 106 wyodrębnianie tekstu, 134 wypełnianie komórek, 69 autouzupełnianie, 79 datami, 78 liczbami, 69 serią danych, 69, 72 serią liczb, 71 tekstem, 76 uchwyt wypełnienia, 69 wypełnienie, 89 kolor, 94 wyrównanie tekstu, 88 WYSZUKAJ.PIONOWO, 140 wyszukiwanie formuły, 58 i zamiana, 59 informacji w arkuszach, 57 okreĞlanie formatu, 58 tekstu, 135 wyĞwietlanie arkusza, 48 w częściach, 56 szerokości kolumny, 96 ukrytego wiersza lub kolumny, 32 wyznaczanie daty Ğwiąt wielkanocnych, 323

#### **Z**

zakres komórek, 24 formatowanie, 85 nadawanie nowej nazwy, 114 nazwy w formułach, 112 zasady nadawania nazw, 113 obramowanie, 89, 93 wybieranie, 24 zapis alfanumeryczny, 24 zaznaczanie, 27 Zakres kryteriów, 171 zamykanie programu, 9, 13 okno komunikatu, 13 ZAOKR, 130, 225, 230 zaokrąglanie liczb, 130 zapis słowny wartości liczbowej, 239 zapisywanie skoroszytu, 43 zarządzanie makrami, 207 ZASTĄP, 135

zastępowanie tekstu, 135 zawijaj tekst, 88 zaznaczanie arkuszy, 23, 48 kolumn, 23 całej kolumny, 26 przylegających, 26 nieprzylegających, 27 komórki, 23 nieprzylegającej, 27 wszystkich komórek arkusza, 26 obszaru, 18 przylegających komórek, 24, 25 wierszy, 23 całego wiersza, 19, 26 kilku wierszy, 19 przylegających, 26 nieprzylegających, 27 zakresów komórek, 18, 23 nieprzylegającego zakresu, 27 Zeszyt, 41 zliczanie komórek, 129 liczb, 128 ZŁACZ.TEKSTY, 132 złączanie ciągów tekstowych, 132 zmiana nazwy arkusza, 49, 51 położenia arkusza, 49, 52 położenia komórki z zachowaniem formatowania, 20

szerokości i wysokości obiektu, 20 szerokości kolumn, 27 pojedyncza kolumna, 27 wiele kolumn, 28 wewnętrznych wymiarów obiektu, 21 wysokości obiektu, 21 wysokoĞci wiersza, 20, 27 pojedynczego, 30 wiele wierszy, 30 ZNAK, 132 znaki daszek, 100 dwukropek, 101 gwiazdka, 100, 173 handlowe, 101 kreska uáamkowa, 100 minus, 100 mniejsze lub równe, 101 mniejszoĞci, 101 nierównoĞci, 101 plus, 100 procent, 100 równoĞci, 101, 102 spacja, 101 Ğrednik, 101 większe lub równe, 101 większości, 101 wykrzyknika, 106 zwracanie odwoáania, 141

# PROGRAM PARTNERSKI

**GRUPY WYDAWNICZEJ HELION** 

**1. ZAREJESTRUJ SIĘ** 2. PREZENTUJ KSIĄŻKI **3. ZBIERAJ PROWIZJĘ** 

Zmień swoją stronę WWW w działający bankomat!

Dowiedz się więcej i dołącz już dzisiaj! http://program-partnerski.helion.pl

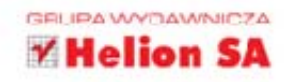

# **Excel** w biurze i nie tylko

Bill Gates w najśmielszych snach nie przypuszczał, że Excel stanie się najpotężniejszą biurową aplikacją na świecie, centrum działań finansowych i rozliczeniowych, generatorem najróżniejszych dokumentów i żelaznym wyposażeniem niemal każdej firmy. Ewolucja Excela jeszcze się nie zakończyła, a każda wersja przynosi kolejne ułatwienia i możliwości. Ich opanowanie nie jest trudne, ale wymaga nieco samozaparcia, a ten podrecznik może znacznie skrócić cały proces - niezależnie od tego, czy jesteś początkującym użytkownikiem, czy pracujesz z Excelem od dawna i chcesz po prostu poznać nowe zastosowania programu.

W trzecim już wydaniu tej znakomitej książki znajdziesz informacje o nowej wersji programu, o jego elementach i możliwościach ich wykorzystania. Dowiesz się więcej na temat formuł i funkcji, znacznie przyspieszających pracę na dużych zbiorach liczb. Nauczysz się w dowolny sposób sortować dane lub wyświetlać tylko te, które są Ci akurat potrzebne. Odkryjesz, do czego mogą się przydać makra i jak je utworzyć. Autor pokaże Ci również, jak stworzyć interaktywne skoroszyty, pozwalające błyskawicznie wygenerować różnego typu dokumenty firmowe z aktualnymi danymi. Takie informacje sa po prostu bezcenne dla każdego, kto ma do czynienia z pracami biurowymi!

- · Podstawowe informacje o obsłudze arkusza i obiekty Excela
- · Wprowadzanie danych i formatowanie
- Formuły i funkcje
- · Sortowanie i filtrowanie danych
- · Drukowanie
- · Makropolecenia pierwszy krok w programowaniu
- · Zmiany zapisu wartości liczbowej na zapis słowny
- · Oferty cenowe i zamówienia
- · Dowód dostawy, rachunki i odsetki
- · Kalendarze i inne operacje na datach
- · Lista obecności i zaświadczenie o zatrudnieniu

## Skoroszyty, arkusze, dokumenty... Zrób z nich właściwy użytek!

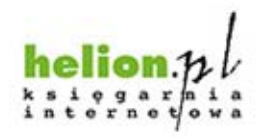

Nr katalogowy: 15691

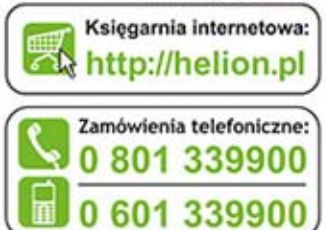

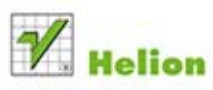

Sprawdż najnowsze promocje: O http://helion.pl/promocje Książki najchętniej czytane: O http://helion.pl/bestseller Zamów informacje o nowościach: O http://helion.pl/nowosci

**Hellon SA** ul. Kościuszki 1c, 44-100 Gliwice tel.: 32 230 98 63 e-mail: helion@helion.pl http://helion.pl

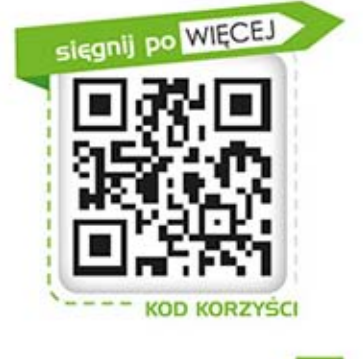

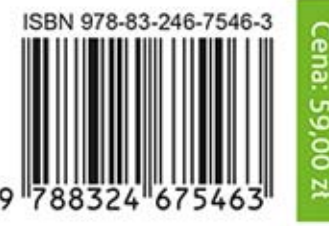

Informatyka w najlepszym wydaniu